# G:ONCC

**Plataforma de Administración Electrónica**

 $S$  u i t e  $G \cdot O$  N C F

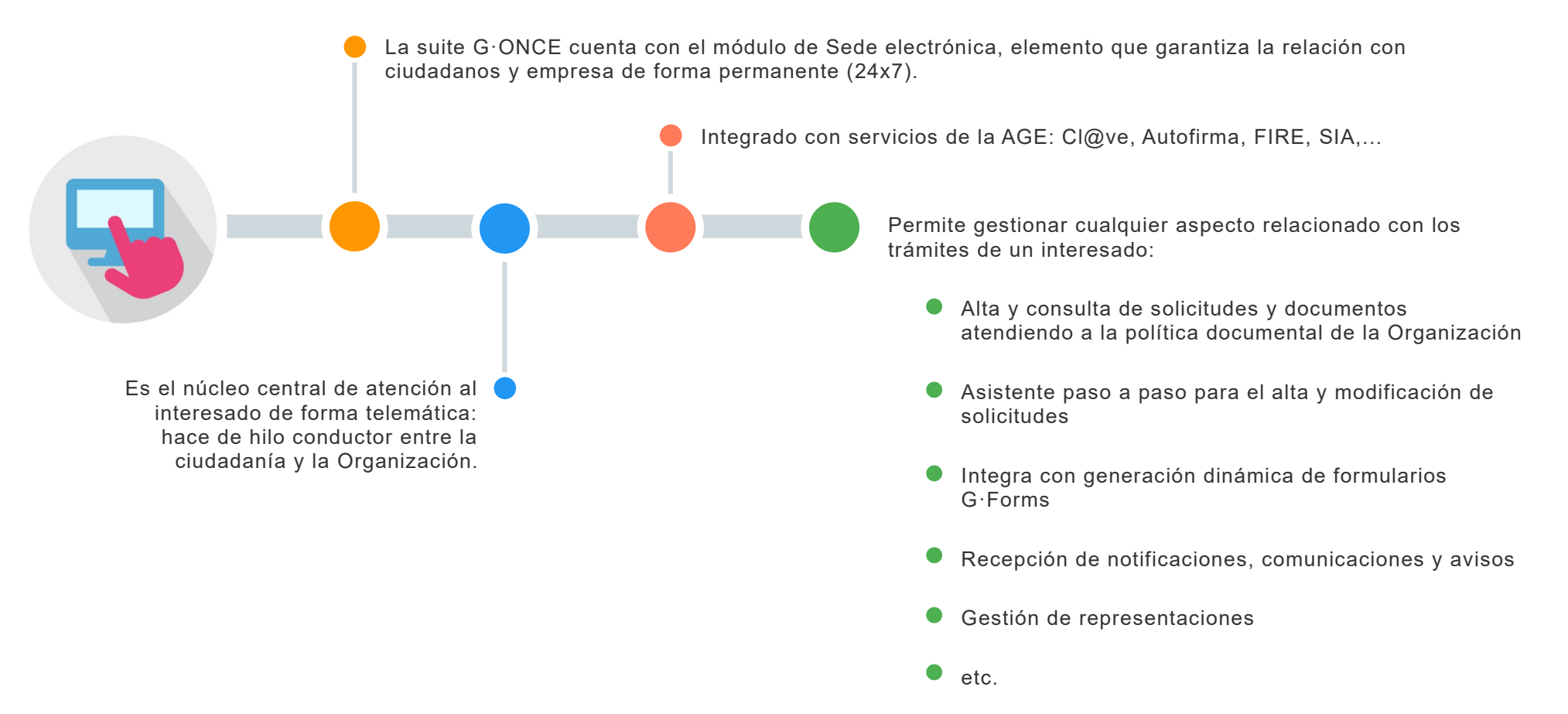

G u a d a l t e l © 2 0 2 2 www.guadaltel.com

Principales características

#### **Registro, Expedientes y Adaptada a la Normativa Vigente Gestión documental Solución multiidioma** Permite dar respuesta a los requisitos **y adaptable** La Sede se integra con otros que las Leyes 39/2015 y 40/2015 componentes de la suite: La Sede de G·ONCE es establecen. Guadaltel dispone de un **2 4** G·Registro (registro electrónico), multiidioma, responsiva, y Equipo Jurídico que vela por la G·TM (gestor de expedientes) y se adapta al CSS de la adaptación de los sistemas y G·EDE (gestión documental y Organización para mantener procedimientos a la normativa vigente archivo) u otros de la organización en cada Organización la imagen corporativa. Ŧ G 淳 **Capa de Servicios Web Implantación ágil** Dispone de una capa de servicios Implantación ágil, con tiempos mínimos de web que permite interactuar de **3 5 1** forma directa con la Sede puesta en producción. electrónica, de forma que terceros aplicativos puedan lanzar ciertas acciones a interesados de la Sede.

#### Guadaltel © 2022 www.guadaltel.com

Interoperabilidad

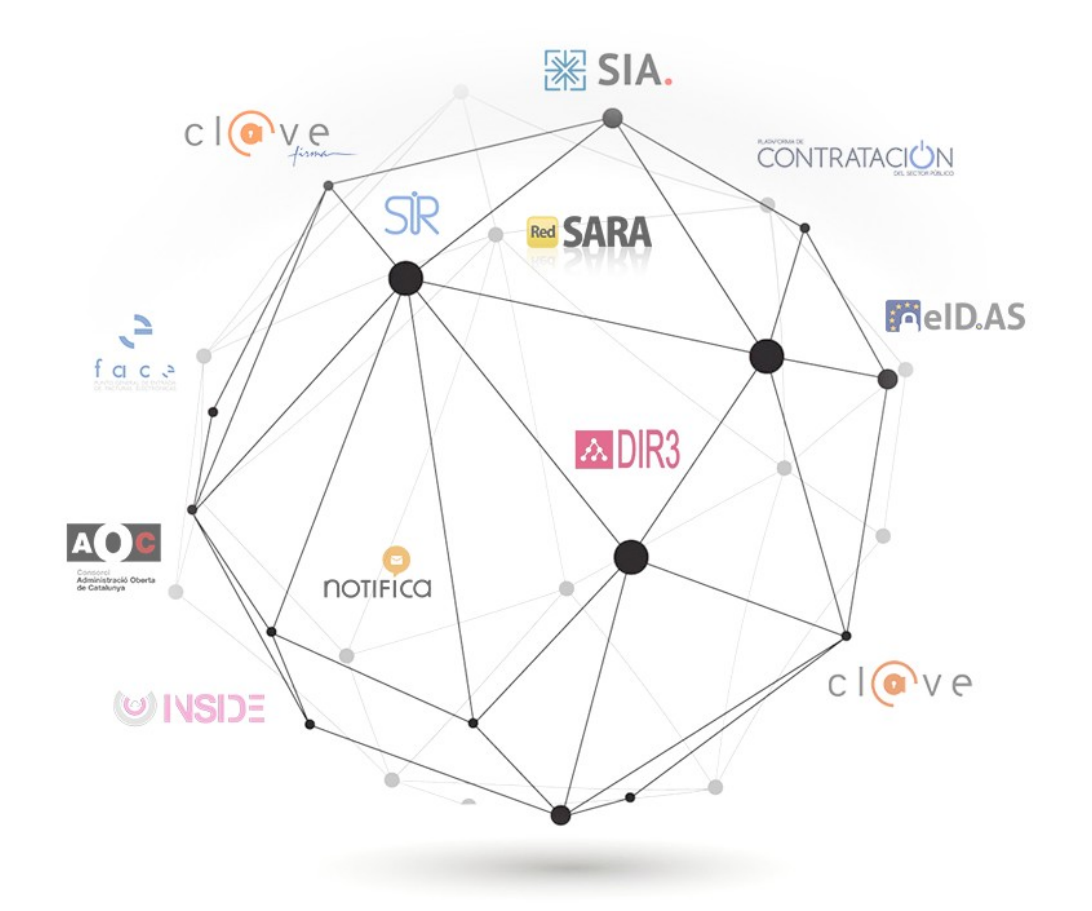

Pantalla principal

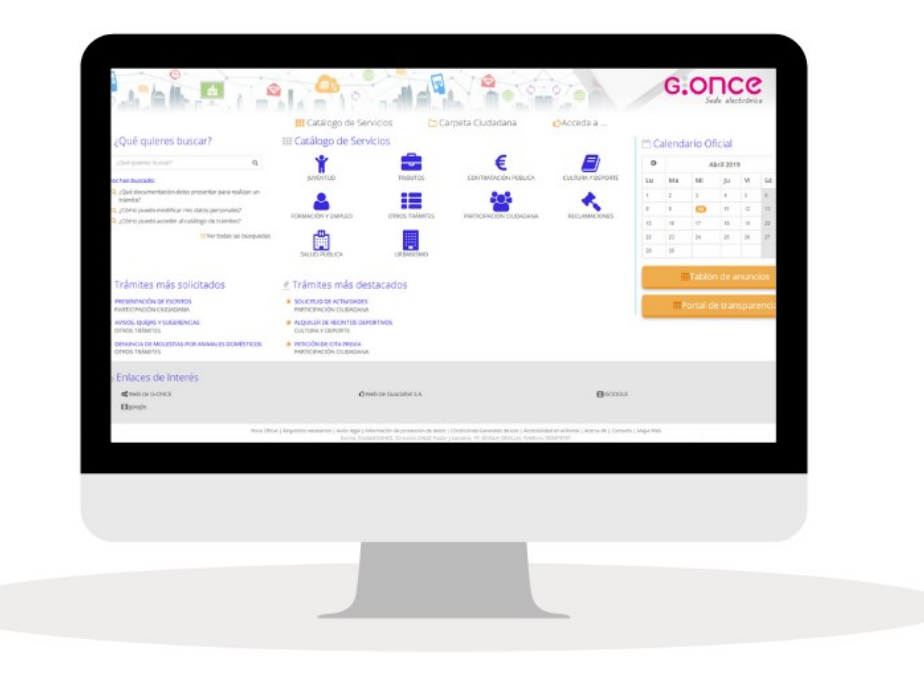

Al acceder a la Sede, se cargan los contenidos principales de forma anónima (sin autenticación del usuario) como pueden ser:

- El catálogo de servicios O
- O La zona de búsquedas y preguntas más frecuentes
- Trámites destacados y trámites más solicitados
- El calendario oficial
- Los enlaces de interés.

Autenticación y Firma Electrónica

La plataforma permite los mecanismos de identificación y firma que legalmente son exigibles según el marco en vigor en la actualidad (art. 10 y 11 de la Ley 39/2015).

Permite por tanto la utilización de cualquier certificado bajo protocolos X.509v3 o superior, tanto en soporte software como en tarjeta inteligente.

Son por tanto compatibles con los certificados de la ACCV, FNMT, Camerfirma y con el DNI electrónico.

La validación del certificado emplea los servicios de la plataforma de firma electrónica @firma, u otros.

Catálogo de procedimientos

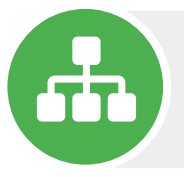

El ciudadano/empresa podrá acceder al catálogo de procedimientos desde la Sede electrónica, agrupados por áreas funcionales.

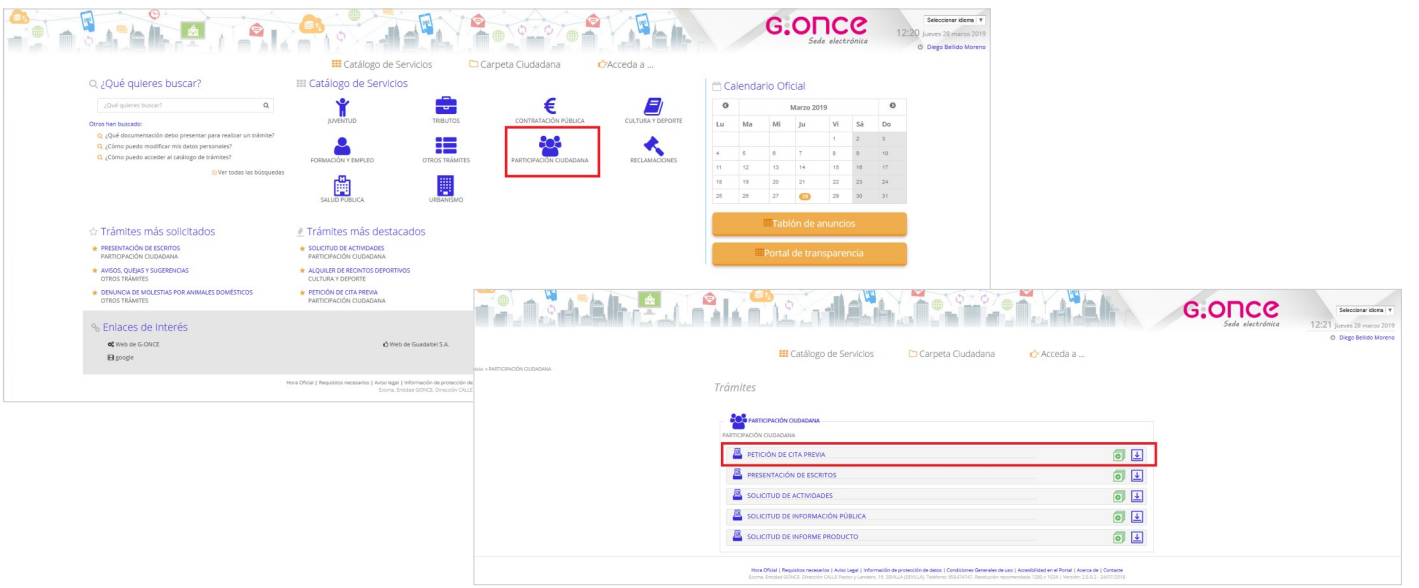

Catálogo de procedimientos

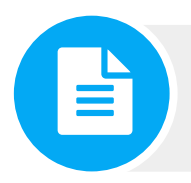

Al seleccionar un procedimiento, se accede a la ficha informativa del mismo, donde tiene la opción de iniciar el trámite on-line:

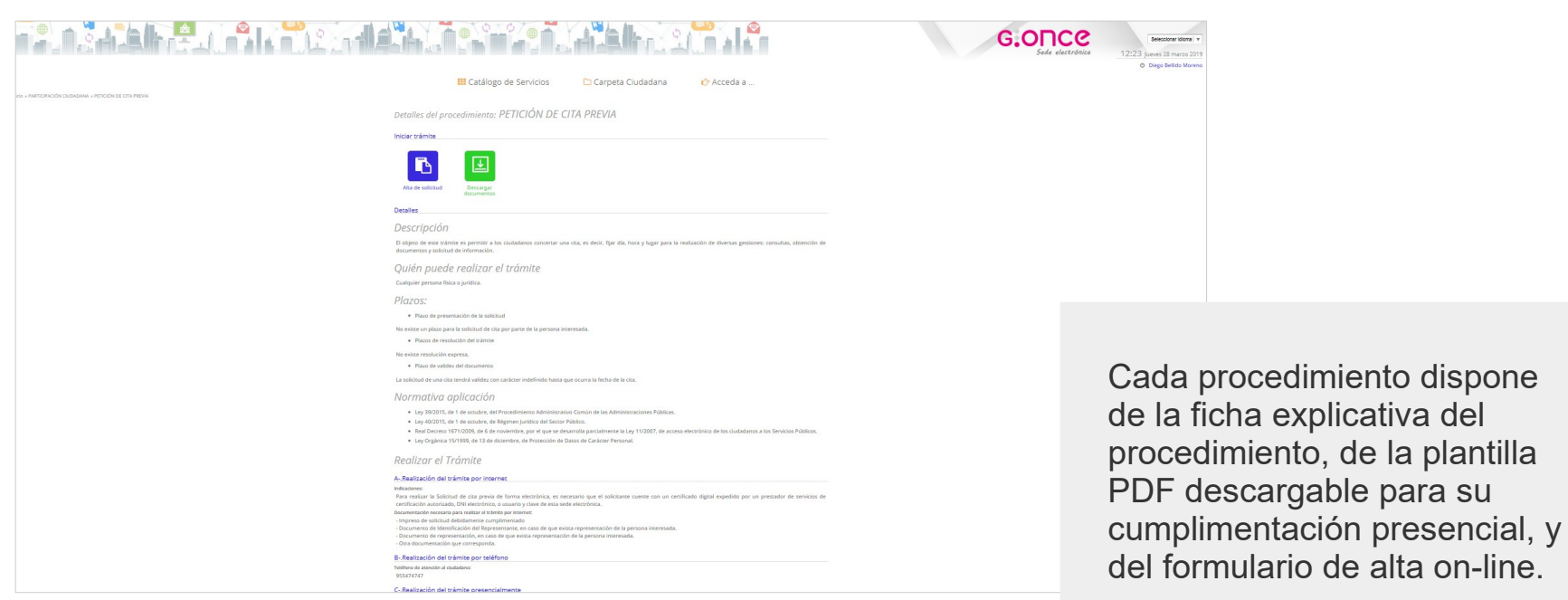

Trámites Online

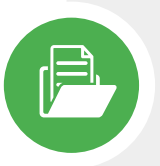

La gestión on-line de los trámites permitirá iniciar nuevos expedientes o incorporar documentos a expedientes ya iniciados previamente. Esta gestión on-line se llevará a cabo mediante el asistente paso a paso online que permitirá identificar al interesado, presentarle el formulario de captura de datos del procedimiento, solicitarle la documentación requerida, etc.

#### **PASOS DEL ASISTENTE**

- **Identificación** del interesado/representante
- **Cumplimentación** del formulario de solicitud
- **Incorporación** de documentación requerida
- **Firma** y **registro** electrónico y consolidación en la gestión documental

**Recibí**

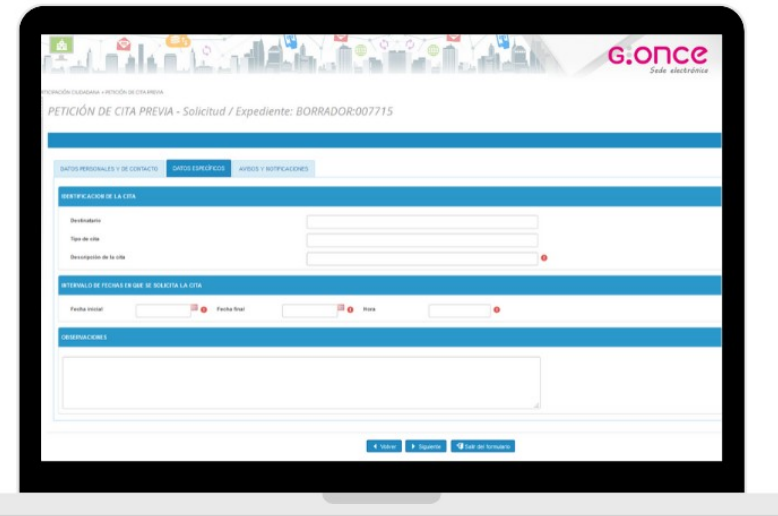

Suite G · ONCE

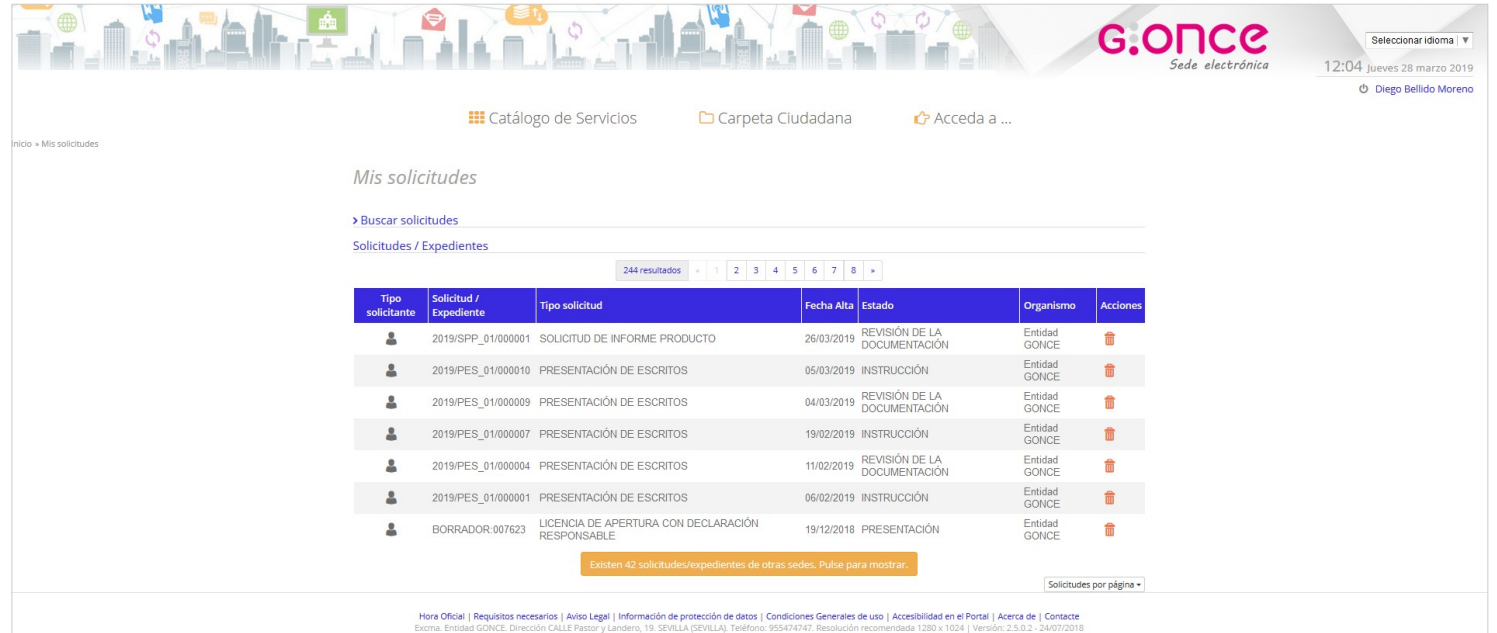

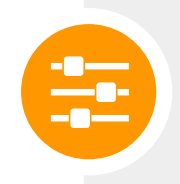

Una vez que el interesado se haya autenticado, tendrá acceso al apartado de **"Mi Carpeta"** desde donde podrá consultar trámites, iniciarlos, recibir avisos de notificaciones, etc.

Se incluirá en esta Carpeta toda la información referente al ciudadano autenticado en la sesión.

Suite G · ONCE

La Sede dispone de una bandeja de notificaciones, donde se diferencian:

- Las notificaciones pendientes
- Las notificaciones ya recepcionadas, bien aceptadas bien rechazadas, previa firma del acuse de recibo.  $\bullet$

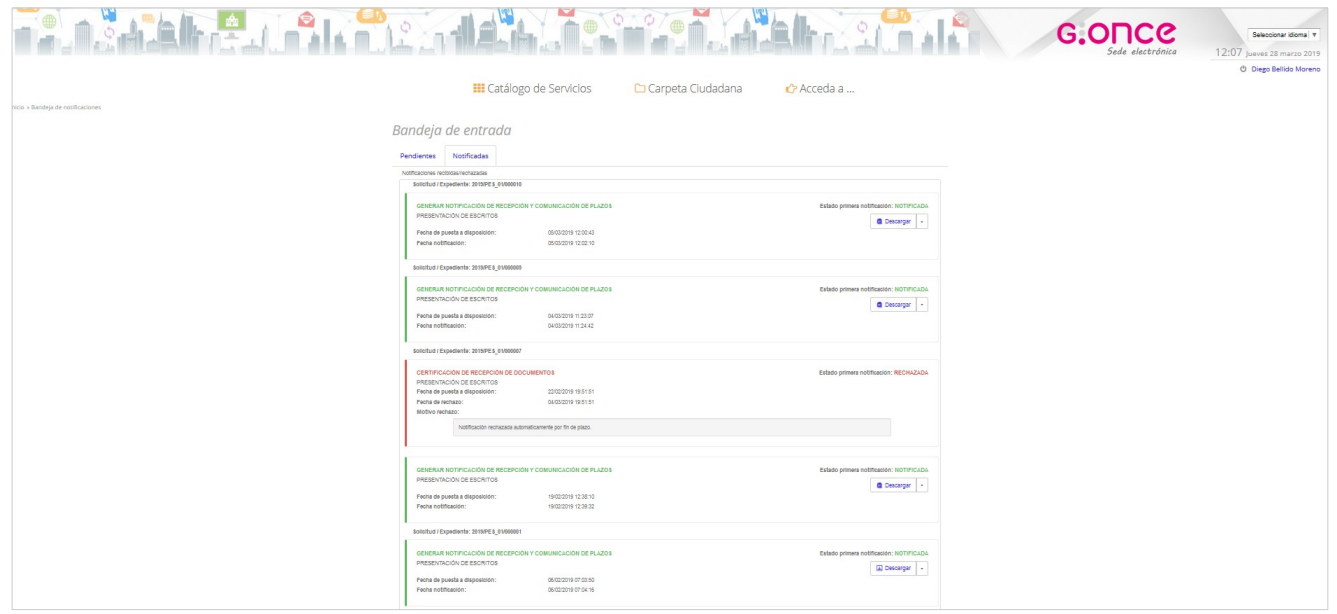

Mis datos de contacto

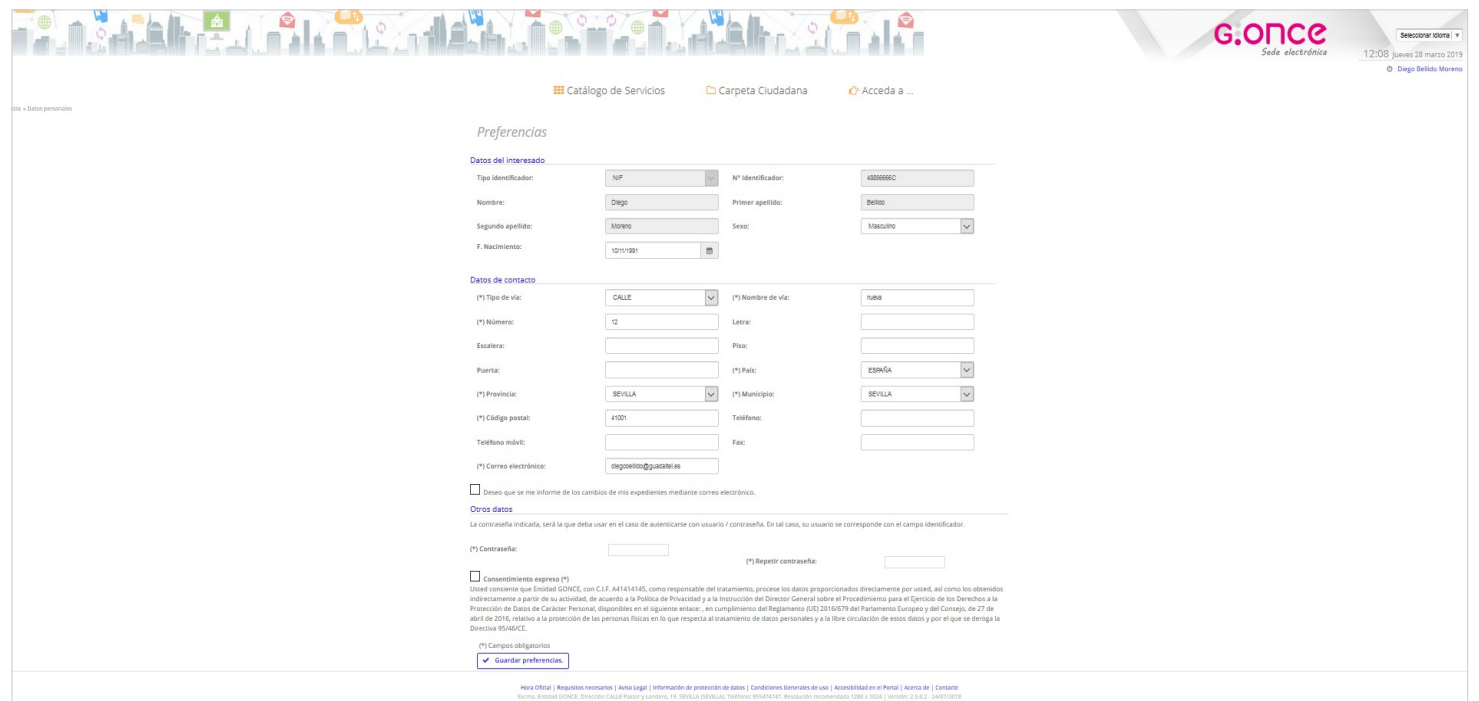

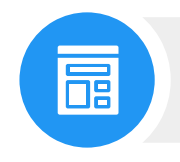

La Sede permite al ciudadano editar sus datos de contacto de preferencia, si bien puede incluir una dirección distinta en cada solicitud realizada, a efectos de notificación.

Representación

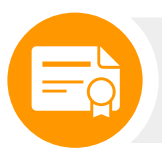

La Sede electrónica incluye funciones de representación, de forma que a la hora de realizar un trámite, se pueda llevar a cabo como **"Solicitante"** o como **"Representante"**.

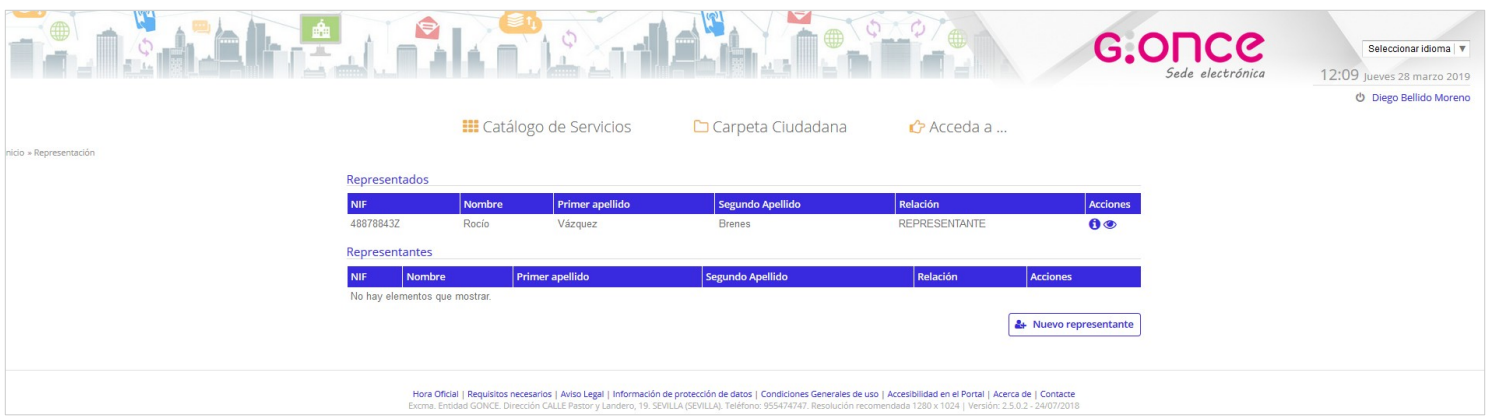

La representación se establece durante un período de vigencia, y sobre los procedimientos publicados en la Sede.

Una vez realizado este proceso, el representante podrá ejercer la presentación de solicitudes en nombre de su representado.

Existe otro modo de representación denominada **Representación declarativa** que no requiere de estos pasos, y en los que se trata la representación como un declaración responsable.

Validación de documentos

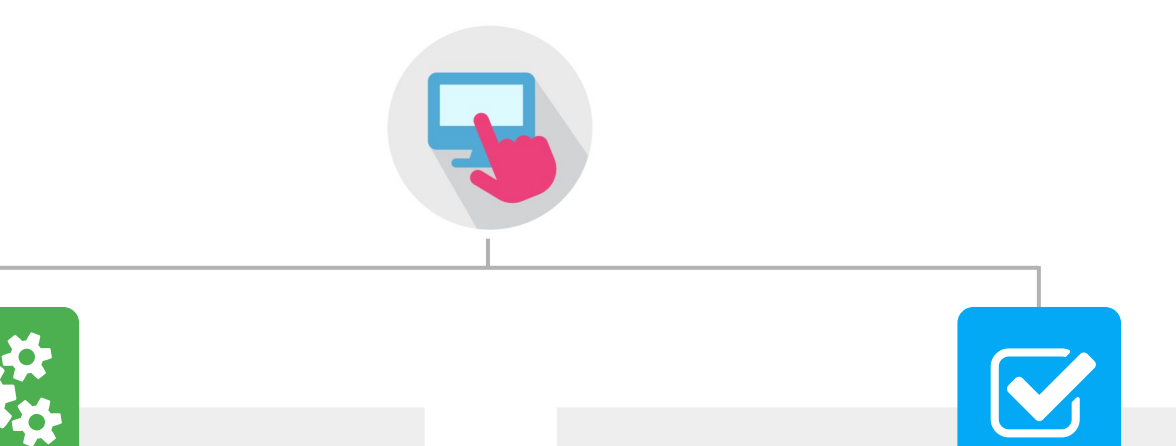

El verificador de documentos que utiliza normalmente la Sede es el módulo de Verifirma que incorpora el aplicativo Portafirmas de G·ONCE, si bien se puede integrar con cualquier otro verificador aportado por la Organización en base a la verificación de los códigos seguros de verificación emitidos (CSV).

El verificador de documentos permite que el ciudadano pueda comprobar la veracidad, integridad y autenticidad de los documentos electrónicos, tanto por su parte (documentos firmados por él mismo) como por parte de la Organización. El verificador de documentos siempre está disponible, no requiere la autenticación del interesado para llevar a cabo la validación.

# **¿ H a b l a m o s ?** Y aún hay más

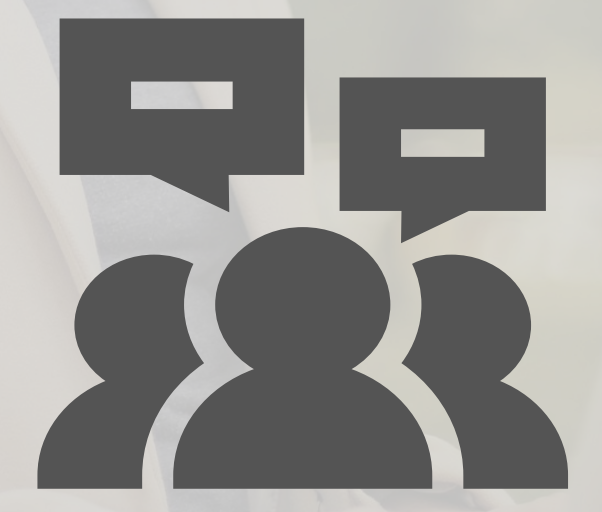

www.guadaltel.com

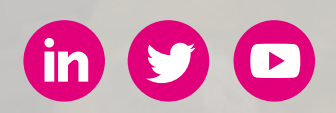